# **Moodle "2" Engage Students 21 Ways** MJR **Learning Consultancy Ltd**

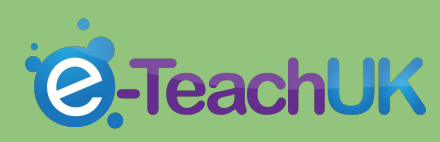

Tips to help engage students in using Mo[odle](http://e-teachuk.net) Please feel free to **contribute** or **Retweet**

### **Engaging Ways to use Moodle**

#### **Aim:-**

to increase student engagement in the use of Moodle.

#### **Objectives:-**

Staff will increase the usability of Moodle, by creating interactivity, more use of multi-media, collaborative and reflective learning opportunities.

We need to ensure that students have a rich, interactive multi-media online learning environment.....

We need to ensure that students have the opportunity for collaborative

### **Moodle**

If you would like to get more information about running or setting up a Moodle Site please feel free to contact me at MJR Learning Consultancy Ltd  [info@mjrlearning.co.uk](mailto:info@mjrlearning.co.uk)

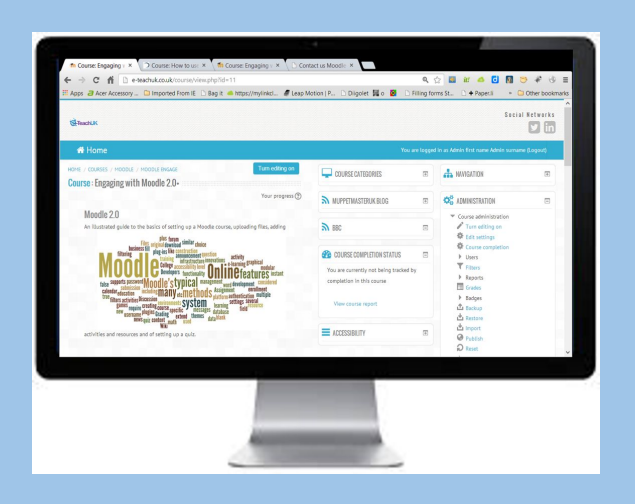

**Website**:- [MJR Learning](https://www.linkedin.com/company/mjr-learning-consutlancy-ltd)

### **Mark Rollins**

## **# 1 Making Moodle Visually Pleasing**

### **Making Moodle Visually Pleasing**

Use labels and HTML editor to create a clickable section link in Topic Outline.

Keep font types to max of three.

Use Icons/image(try to keep consistency in the icon types used).

Don't over clutter your site, use the Block facilities to add RSS feeds. @muppetmasteruk

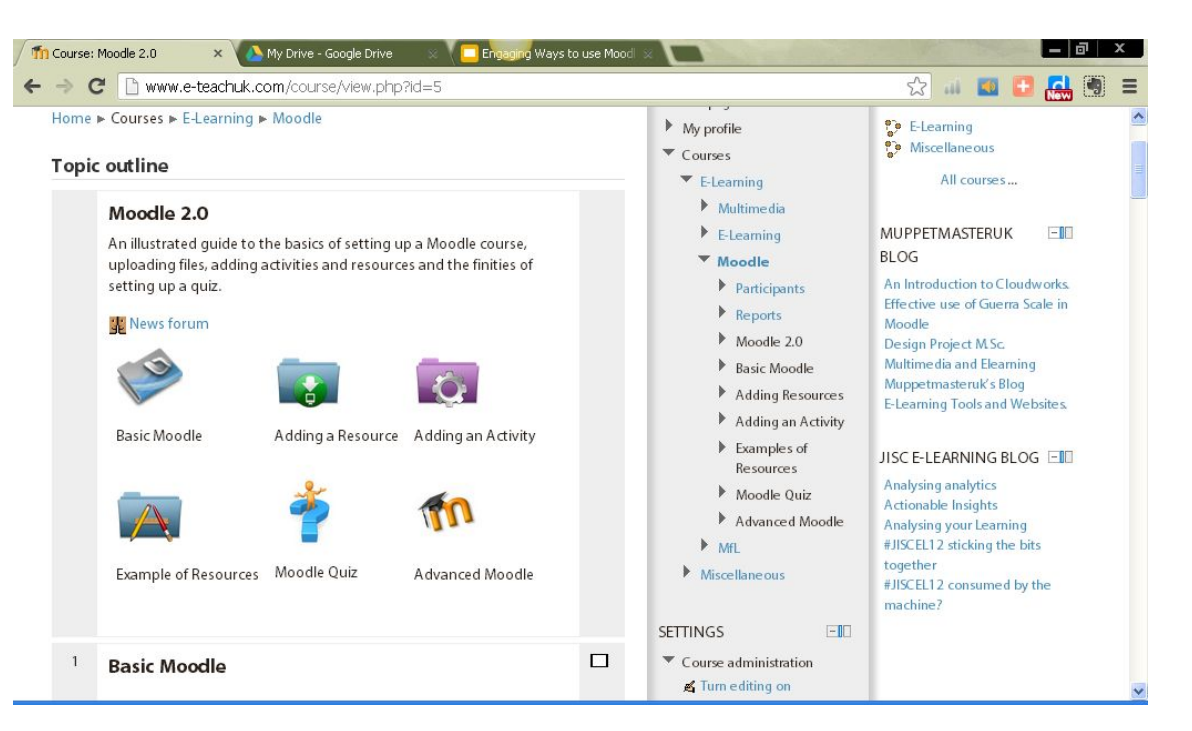

Find out more here: [http://issuu.com/muppetmasteruk/docs/moodle2\\_r](http://issuu.com/muppetmasteruk/docs/moodle2_revised_) [evised\\_](http://issuu.com/muppetmasteruk/docs/moodle2_revised_)

## **# 2 Embedding Twitter**

### **Embedding Social Media**

Goto the following webpag[e](http://twitter.com/widgets/which_flash) **[thtp://twitter.com/widgets/which\\_flash](http://twitter.com/widgets/which_flash)**

Then choose "get widget"

Open a new Block

Give the block an appropriate name.

You then need to copy and paste **HTML** coding into the block

@muppetmasteruk

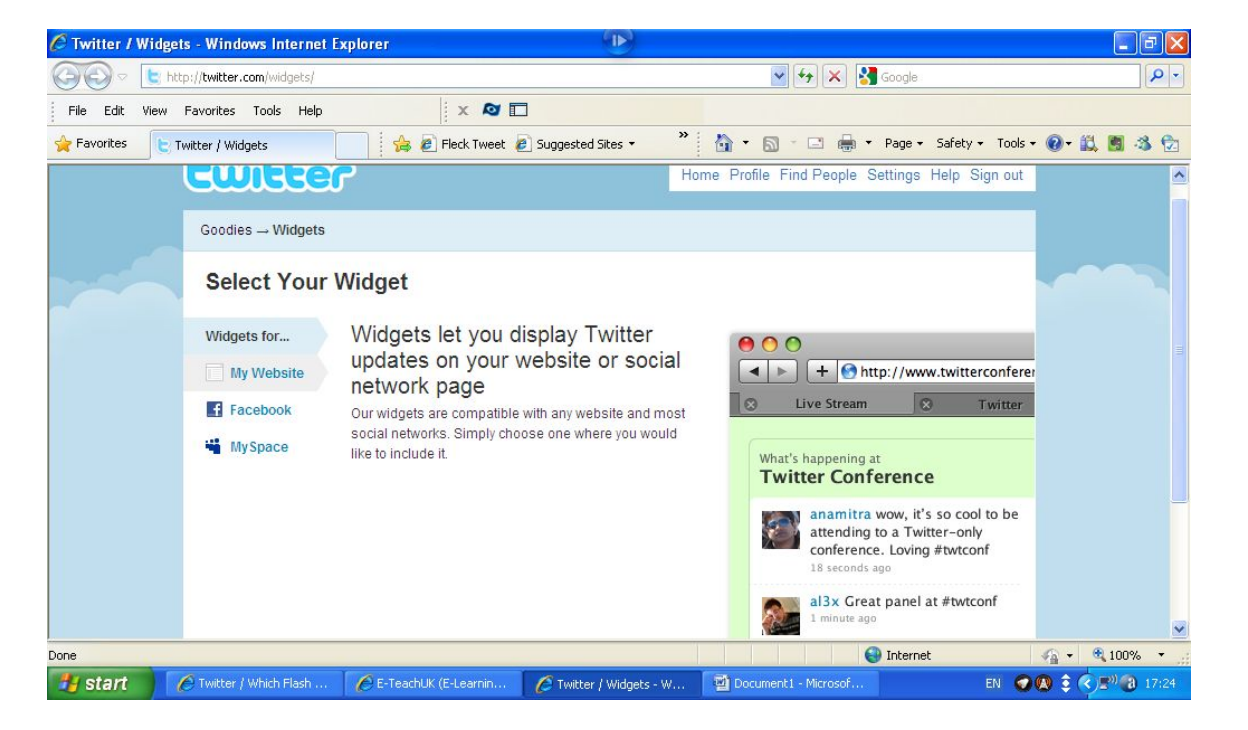

Find out more here: [http://issuu.com/muppetmasteruk/docs/moodle2\\_revised\\_](http://issuu.com/muppetmasteruk/docs/moodle2_revised_)

## **# 3 Using a Wiki in Moodle**

#### **Using Wiki in Moodle**

#### **Suggested uses of wikis:-**

**Group project** -Set students a collaborative group project, for example geography students studying "Hazards", by creating a page for each Hazard eg [Volcanic], [Earthquake], and so on, each group could be asked to collaborate to their allocated hazard and contribute to produce a group wiki on Hazards. The teacher may create a submission date on which to turn off editing capabilities for students so that he or she can grade the final projects by giving credit for contributions by looking at edit history.

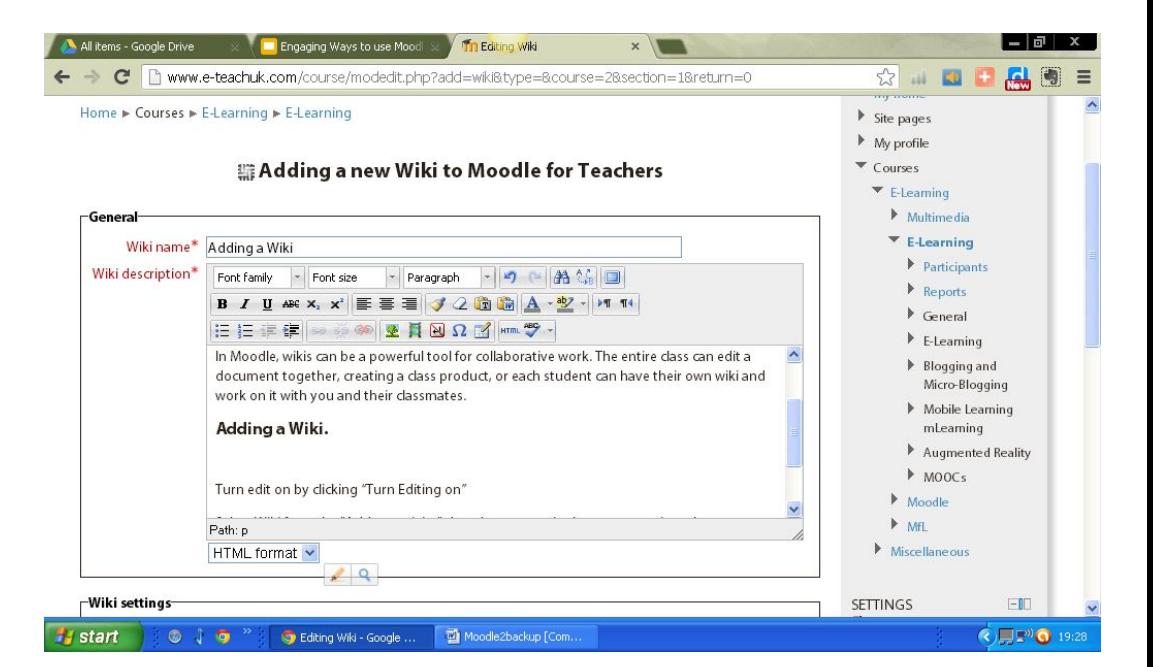

#### @muppetmasteruk Find out more here:

[http://issuu.com/muppetmasteruk/docs/moodle2\\_rev](http://issuu.com/muppetmasteruk/docs/moodle2_revised_) [ised\\_](http://issuu.com/muppetmasteruk/docs/moodle2_revised_)

## #4 GUERRA SCALE

### **Guerra Scale and Moodle**

Moodle course could be designed to maintain student engagement based on Guerra Scale.

#### **Example**

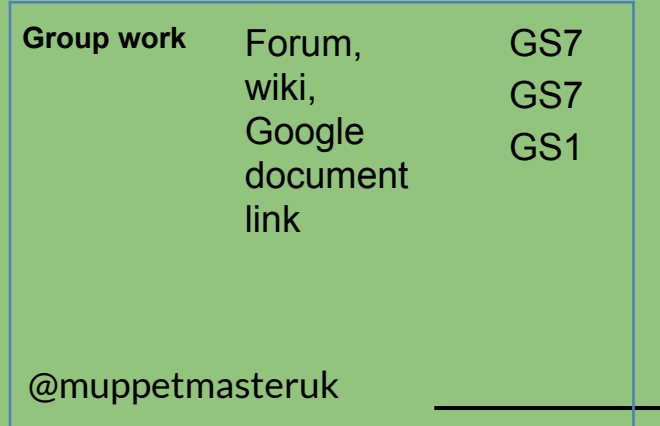

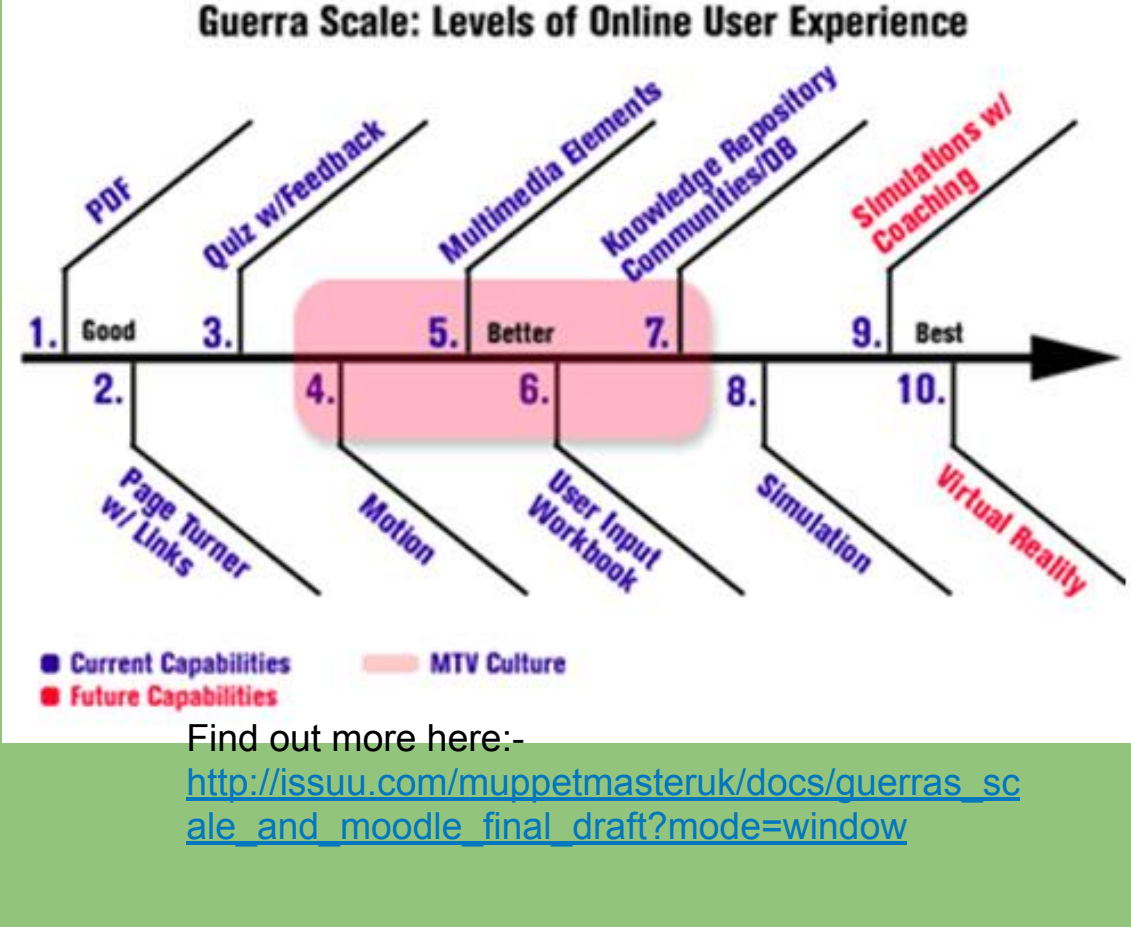

## **# 5 Moodle and Lessons**

#### **Lessons and Moodle**

The lesson facility in Moodle falls under the umbrella of **Add an Activity**.

I believe that the Lessons module is one of the most powerful tools in the armament of Moodle.

The basic principle is that the lesson is a series of HTML WebPages within Moodle, which can facilitate the following learning/assessment scenarios:-

- Sequential learning ie one page links to the next page and visa versa
- Self-directed learning
- Self-directed assessment
- Simple Conditional

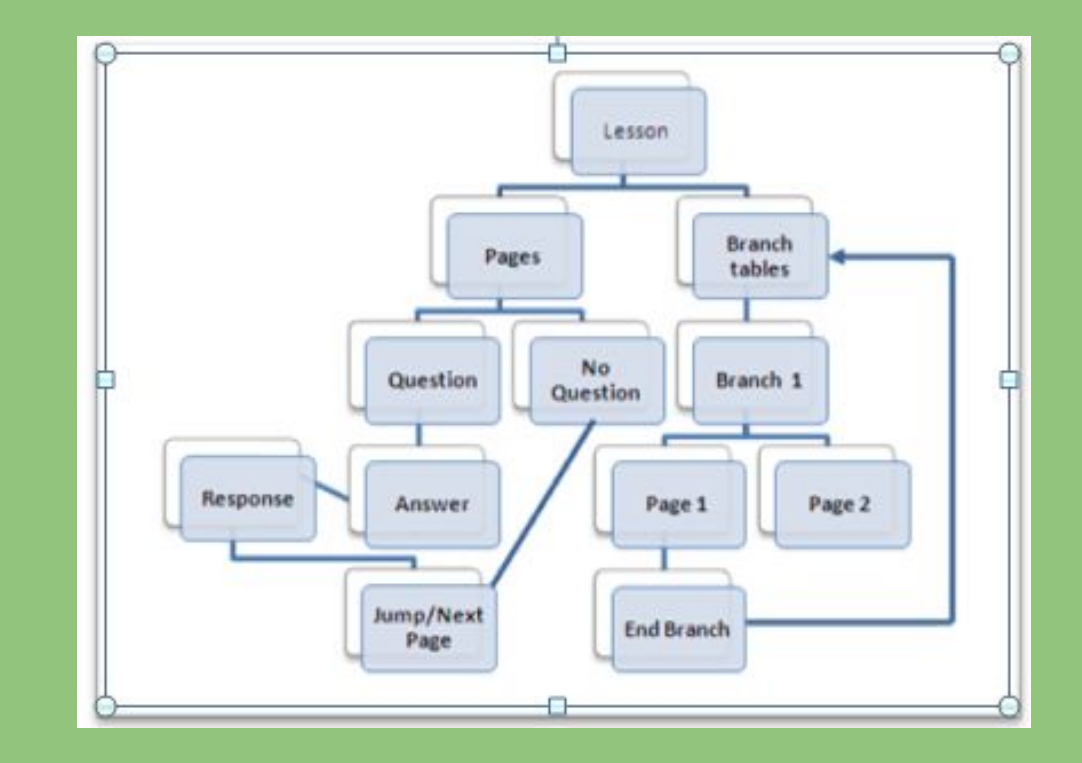

Find out more here: [http://issuu.com/muppetmasteruk/docs/lessonsin](http://issuu.com/muppetmasteruk/docs/lessonsinmoodle?mode=window) [moodle?mode=window](http://issuu.com/muppetmasteruk/docs/lessonsinmoodle?mode=window)

## **# 6 Moodle and Forums**

#### **Forums**

Moodle forums are one of the quickest tools to set up for a teacher - all you need is an idea or prompt to promote discussion. They can promote communication and collaboration and all learners have a voice.

Start with the "Simple discussion" to focus on one topic and to develop confidence and experience in using forums.

There are 5 different forum types in Moodle.

#### **Adding a new Forum to Topic 20**

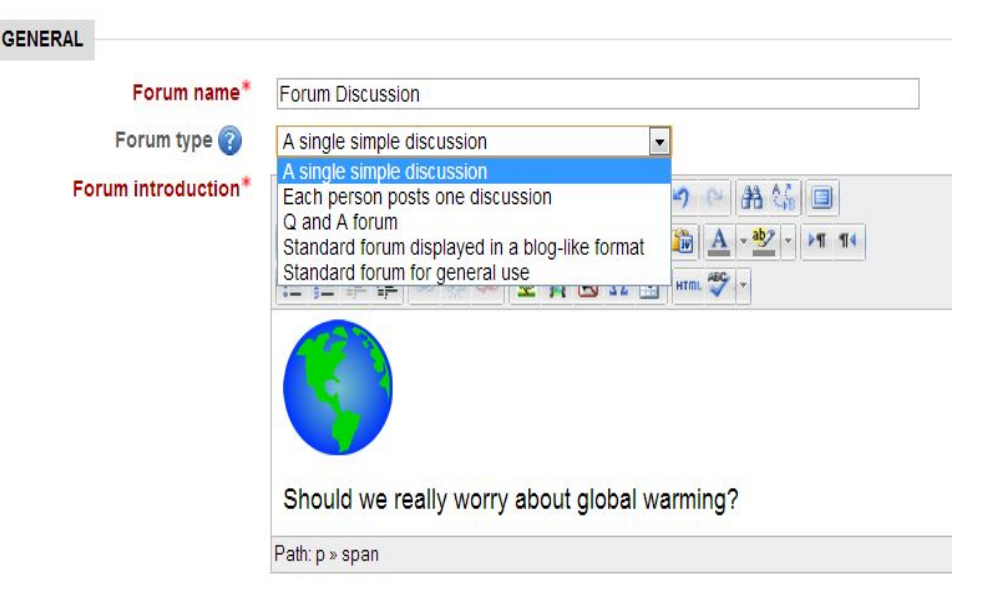

#### Find out more here:

**[http://docs.moodle.org/24/en/Using\\_Forum](http://docs.moodle.org/24/en/Using_Forum)**

Consider the Q & A forum to post a question where students will only see the answer to the question in that discussion when they have posted their reply.

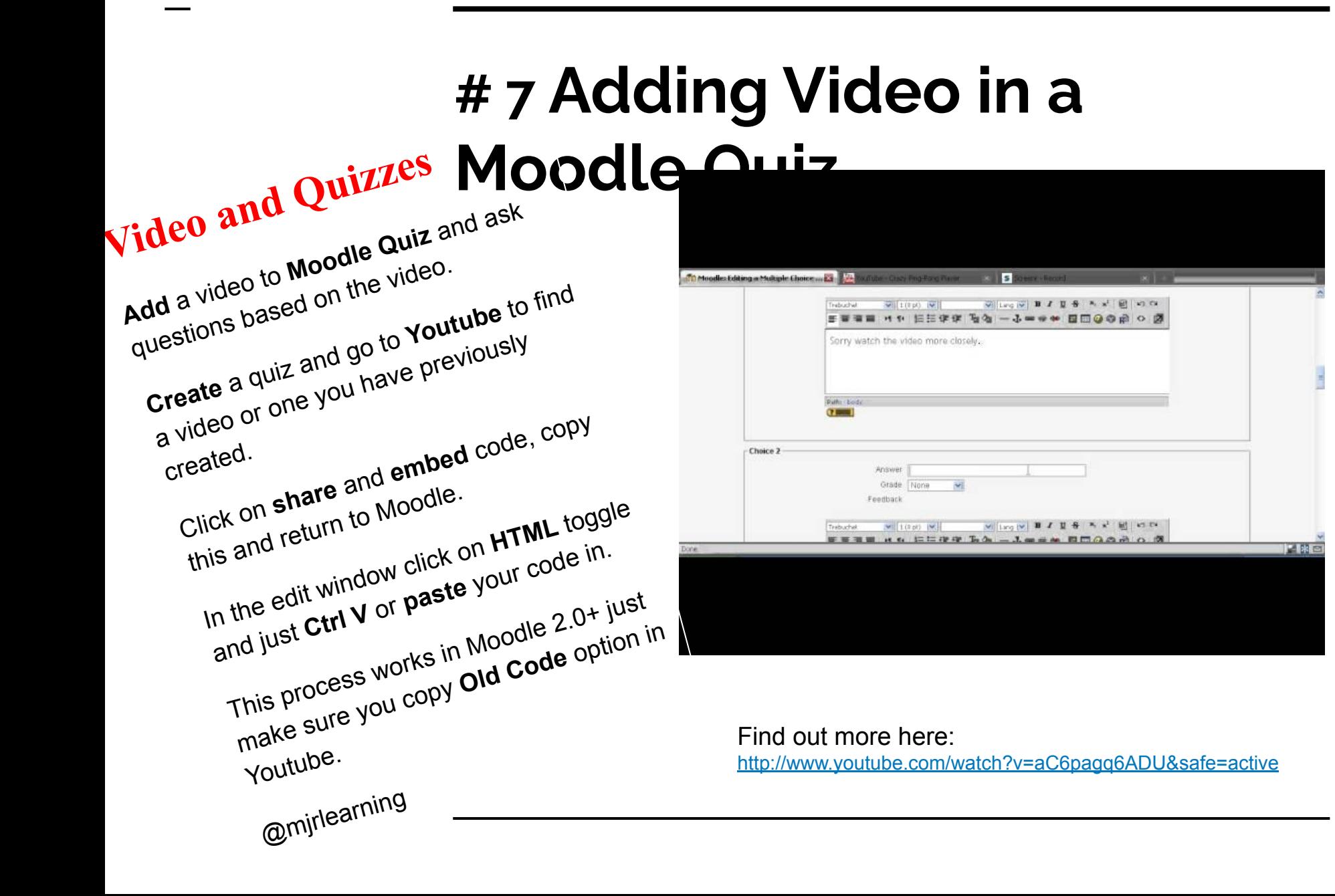

## **# 8 Using Assignments for feedback**

#### **Assignment and Moodle**

The assignment [activity](http://docs.moodle.org/en/Teacher_documentation#Activity_modules) module allows teachers to collect work from students, review it and provide feedback including grades.

Students can submit any digital content (files), including, for example, word-processed documents, spreadsheets, images, audio and video clips. Assignments don't necessarily have to consist of file uploads. Alternatively, teachers can ask students to type directly into Moodle using an [online text](http://docs.moodle.org/en/Online_text_assignment) assignment. There is also an [offline activity](http://docs.moodle.org/en/Offline_activity_assignment) assignment which can be used to remind students of 'real-world' assignments they need to complete and to record grades in Moodle for activities that don't have an online component.

There are 4 types of assignments:

@muppetmasteruk

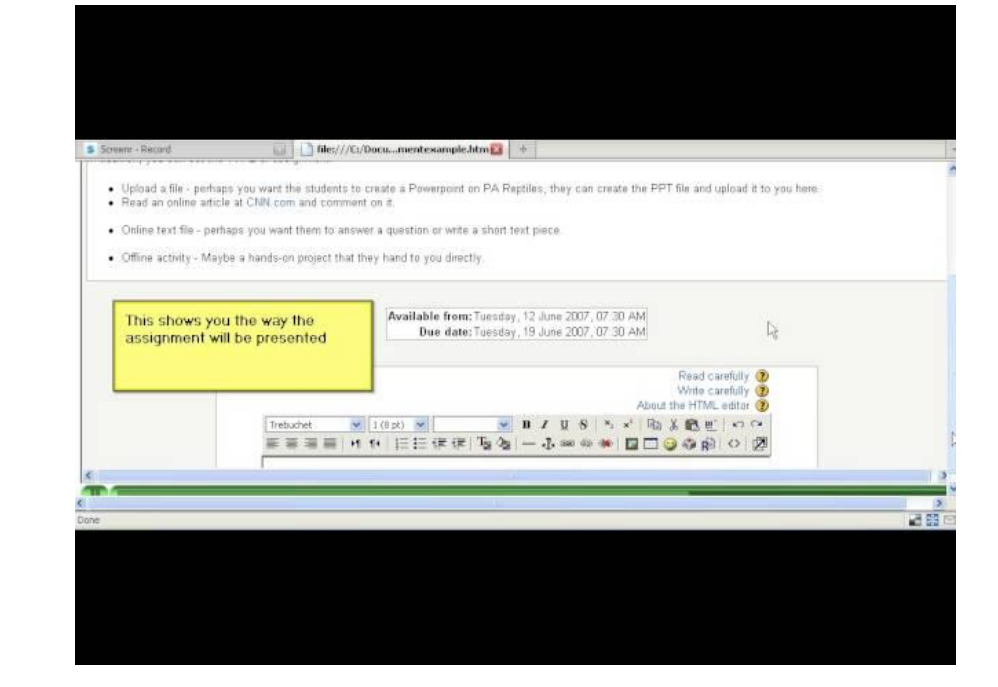

Find out more here: <http://youtu.be/L-JnjY6UPlc>

## **# 9 Using Moodle Feedback to create a Knowledge**

# **Knowledge Survey**

Moodle Module called "Feedback". Within this module is the ability to create "survey" like questions, with the added facility of being able to quantify the data being produced in text form, graphical or numerically and also get qualitative feedback from the students.

On this basis the information gathered could give the educator an overview of all class understanding and knowledge or "confidence" level.

The Feedback module can be downloaded from <http://moodle.org/mod/data/view.php?rid=95>

#### al 60 A2Geog: Feedback Survey Plate Tectonics - Mozilla Firefox File Edit View History Bookmarks Yahoo! Tools Help Tn A2Geog: Feedback Survey Plate Tectonics  $\leftarrow$ C - C - M vle.wigan-leigh.ac.uk/mod/feedback/edit.php?id=346068do show=edit **C** F  $\forall$  C **C**  $\rightarrow$  SweetIM Search  $P A B$ **M** - Q Yahool Search SEARCH  $\cdot$  +  $\mathbb{D}$  +  $\mathbb{\Sigma}$  +  $\mathbb{Z}$ <sup>459</sup> +  $\mathbb{F}$  +  $\mathbb{D}$  +  $\mathbb{F}$  +  $\mathbb{F}$  + 十 資 Preview (\*)Answers are required to starred questions. Look at the questions or topic area and rate how confident you feel regarding your ability to answer (Position:1) → ♪ ■ ※ that question or complete a task if it occured in an exam 1. Name:-(Position:2) ↑ → 小宮信翼 2. Describe, account and evaluate for the: - Earths structure, plate tectonics O Not selected theory: convection currents and sea-floor spreading. O 0/not at all confident ◯ 1/reasonably confident (Position:3) + + + ± = \* ○ 2/confident O 3/very confident 3. Evidence that plate tectonics theory helps explain continental drift and sea floor @ Not selected spreading: continental drift and palaeomagnetism.\* O 0/not at all confident ○ 1/reasonably confident (Position:4) + + + + + + O 2/confident 3/very confident  $4.$  Describe, a  $\otimes$ unt and evaluate: Destructive, constructive and conservative Not selected

Find out more here: [Design Project Screencast](http://www.screencast.com/t/9BvSjUVyB)

@muppetmasteruk

### **#10 Add WolframAlpha Widget**

### **WolframAlpha Widget**

Add a WolframAlpha Widget

**Instantly add live computational knowledge to your blog or website**

- Hundreds of pre-built widgets available in our Widget Gallery
- No programming skills needed
- Easy copy and paste embed code
- Works on popular web and blogging platforms

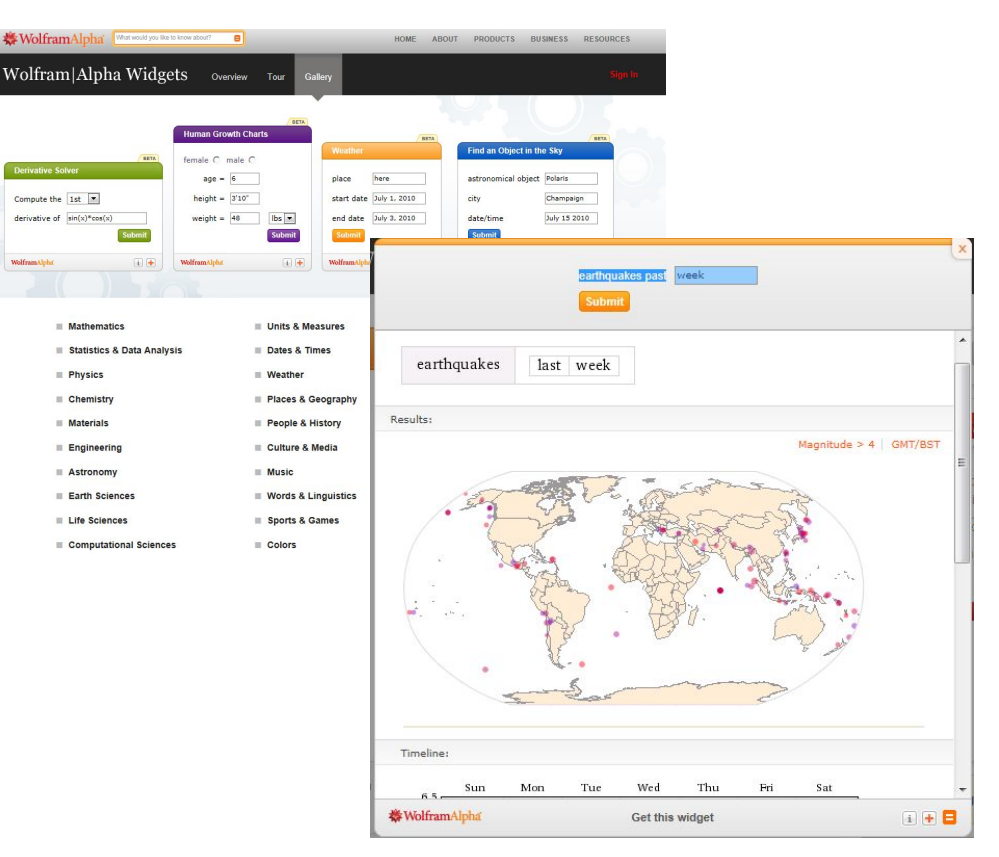

Find out more

here:<http://www.wolframalpha.com/widgets/gallery/>

Twitter or email here

@muppetmasteruk

## **# 11 Moodle like a Webpage**

#### **Moodle like a Webpage**

Make Moodle like a webpage by adding RSS Blog Feeds in the Blocks.

Click on Add a Bock, scroll down until you find Remote RSS Feed.

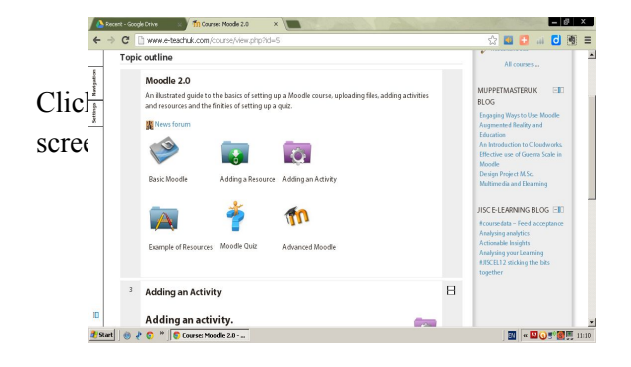

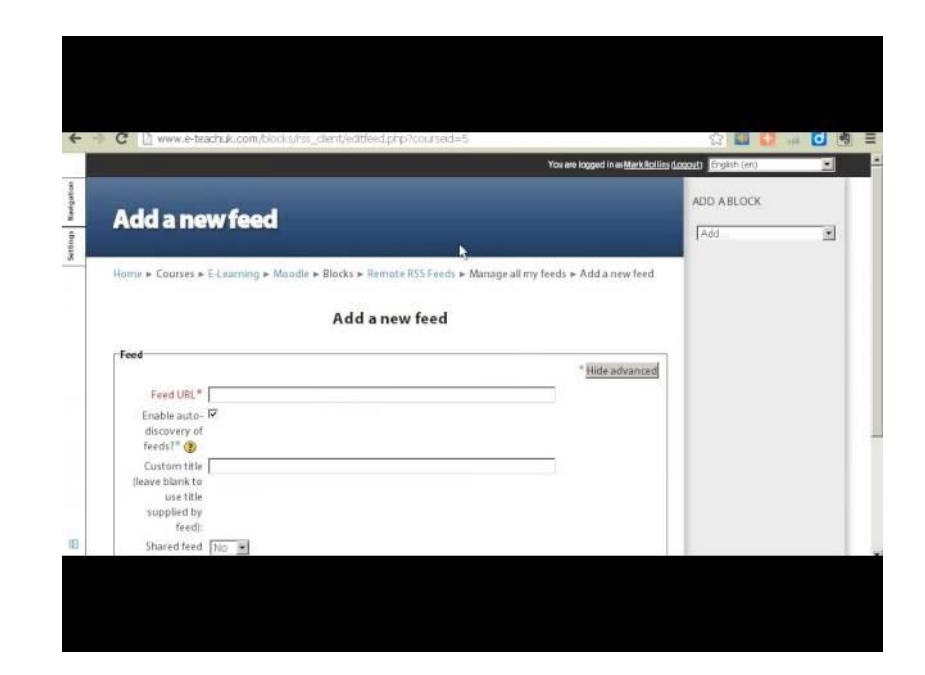

#### Find out more here:

[http://issuu.com/muppetmasteruk/docs/moodle2\\_r](http://issuu.com/muppetmasteruk/docs/moodle2_revised_) [evised\\_](http://issuu.com/muppetmasteruk/docs/moodle2_revised_)

## **# 12 Adding a Blog**

### **Adding a Blog**

**Class Blog** -Each week a student is the class blogger and posts to review what happened in the day/week. A class blog can provide the opportunity for students to discuss topics out of the classroom environment. With a blog, every person has an equal opportunity to share their thoughts and opinions

**Curriculum based Blog**-for example the results of a field visit, ask students to collaborate and upload images of the field trip, collate data and formulate hypothesis.

**Quick response**-effective feedback, give students chance to give and get effective feedback, for example:-

- What was the least clear point of the lesson?
- What was the most important point?
- How useful was the lesson?

#### @muppetmasteruk

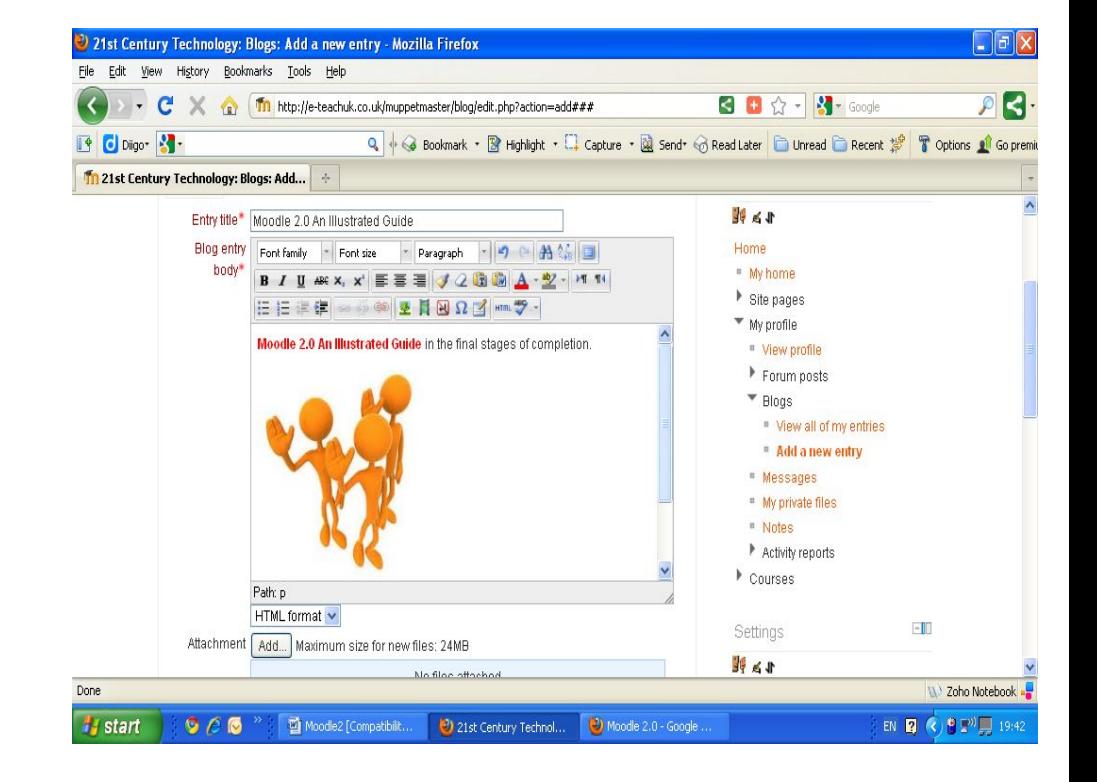

#### Find out more here:

[http://issuu.com/muppetmasteruk/docs/moodle2\\_rev](http://issuu.com/muppetmasteruk/docs/moodle2_revised_) [ised\\_](http://issuu.com/muppetmasteruk/docs/moodle2_revised_)

## **# 13 Badges of Achievement**

### **Badges of Achievement**

Encourage staff to create more engaging content.

The GSB set allows automatic medal awards for Moodle courses based upon a defined benchmark criteria of activities and resources. The set consists of a report which allows the criteria to be benchmarked and a block to publicise the award to the student(s) or even teachers.

Twitter or email here

@mupppetmasteruk

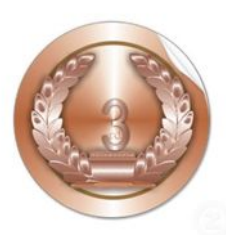

Linking to resources Word documents, PDF<sub>s</sub>, Websites

Increasing interactivity and collaboration

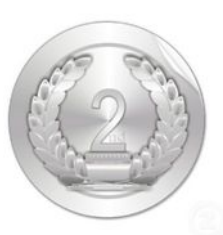

Assignments **Ouizzes** Embedding Video Audio/Podcasts Chats Forums

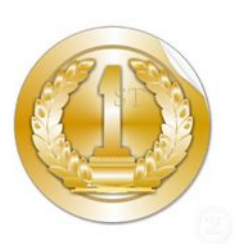

Lessons Wiki Feedback Workshop Gradebook **SCORM** 

Find out more [here:https://moodle.org/plugins/view.php?plugin=re](https://moodle.org/plugins/view.php?plugin=report_gsb) [port\\_gsb](https://moodle.org/plugins/view.php?plugin=report_gsb)

## **# 14 Live Noticeboard with Google Docs**

### **Google Docs Live Notice Board**

Add a google document to Moodle.

By embedding a Google Document into Moodle you can create a live document for example a Noticeboard that can be updated via Google Documents without having to go into Moodle to re-edit

You could also embed a Google Spreadsheet and give access to your students and see their collaboration within Moodle live!

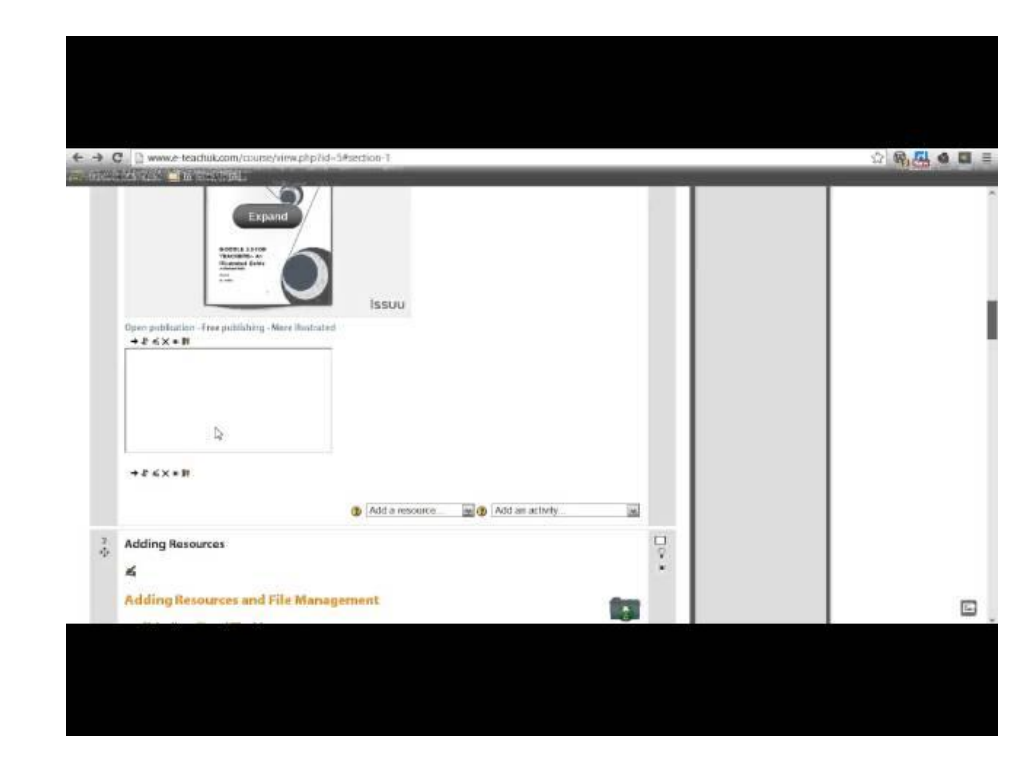

Find out more here:**[Google Drive](https://drive.google.com/)** https://**drive**.**google**.com/

Twitter or email here

#### @muppetmasteruk

## **# 15 Incorporate Adobe Flash Media**

ь

### **.flv and .swf files can be added to create interactive media**

Using the Adobe products Captivate and Flash or embedding already made files found on the Internet

*If the teacher knows Flash or Captivate (or someone who does), they could create interactive media that is easily uploaded/embedded into Moodle*

Note: be sure to follow proper licensing laws and guidelines

Twitter:

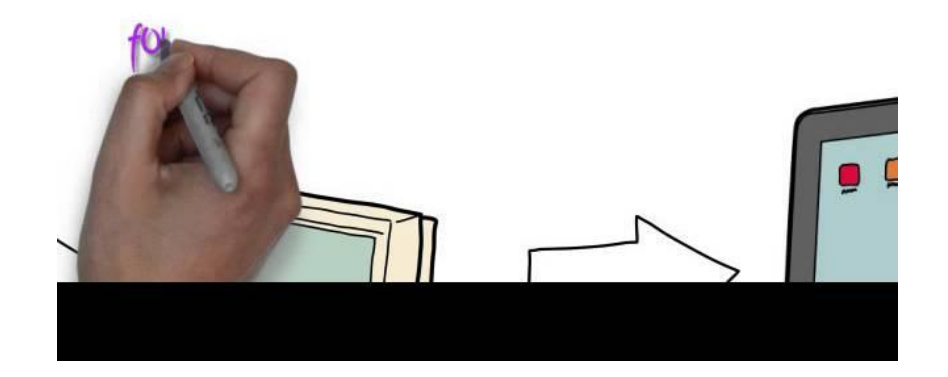

Find out more here: <http://www.adobe.com/products/flash.html>

@BrockDH

### **# 16 Javascript Programming Javascript is the**

### **<script> for HTML5**

Using Javascript, one can create interactivity on each page by adjusting the HTML coding.

*If the teacher knows Javascript (or someone who does) they could add interactivity within a page to create dynamic web pages*

Twitter:

@BrockDH

Learn Javascript: <http://www.w3schools.com/js/default.a>sp

## **# 17 Checklist Plugin**

#### **Checklist Plugin Moodle 2.0 onwards**

This is is a Moodle activity module for Moodle 1.9 and Moodle 2.0+ that allows a teacher to create a checklist / todo list / task list for their students to work through.View your entire class at a quick glance & see their progress

Twitter or email here

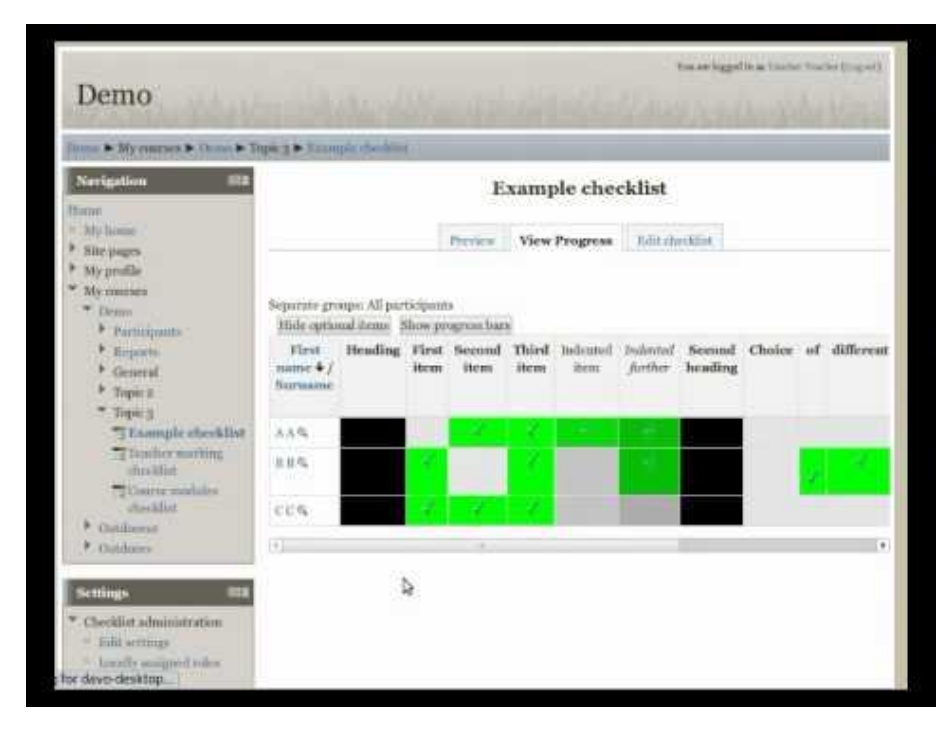

Find out more here:

[https://moodle.org/plugins/view.php?plugin=mod\\_checklist](https://moodle.org/plugins/view.php?plugin=mod_checklist)

@muppetmasteruk

## **# 18 Live Web Teaching in Moodle**

#### **Live Web Teaching Plugin for Moodle**

Plugin for 1.9 onwards. Create and run Live Web Teaching session. Access and collaborate online notes, videos and classroom setting.s

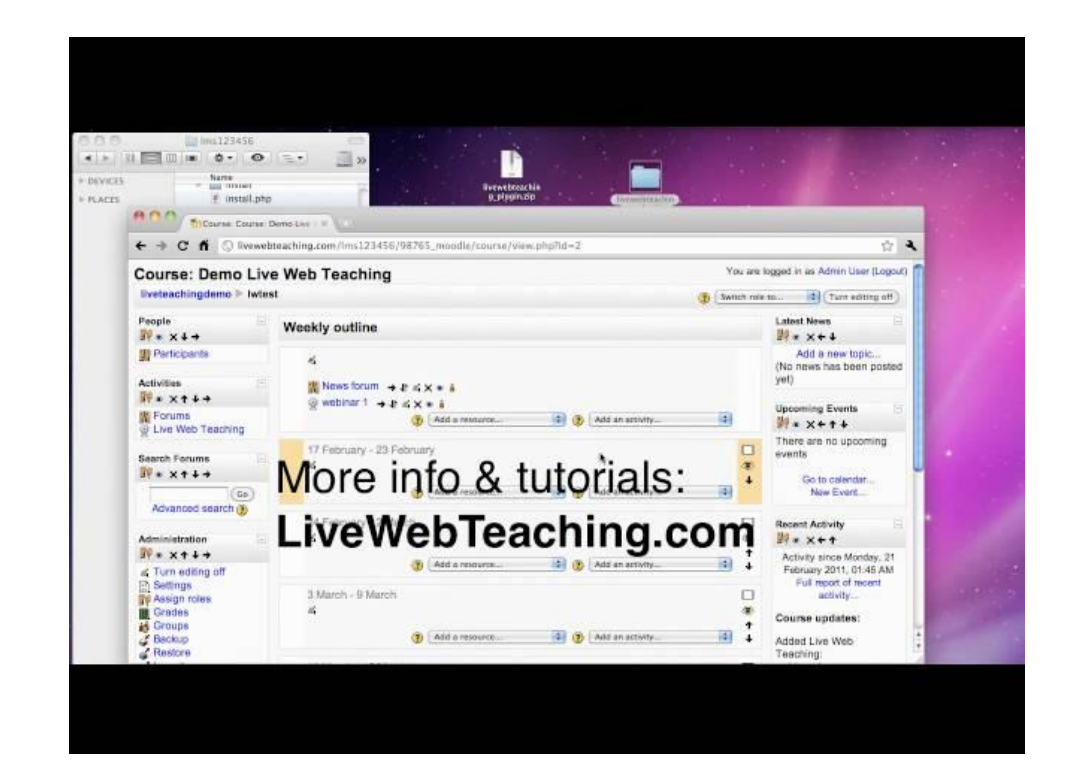

Twitter or email here

Find out more here: [https://moodle.org/plugins/view.php?plugin=mod\\_checklist](https://moodle.org/plugins/view.php?plugin=mod_checklist)

@mjrlearning

### **# 19 Collaborative Real Time Editor**

#### **Collaborative Real time Editor**

RTollaboration is a type of assignment.

It's a collaborative real-time editor that works like Google Docs

Two or more users can work at the same time in the same document. When you type a word, the text is updated in real-time for the other users.

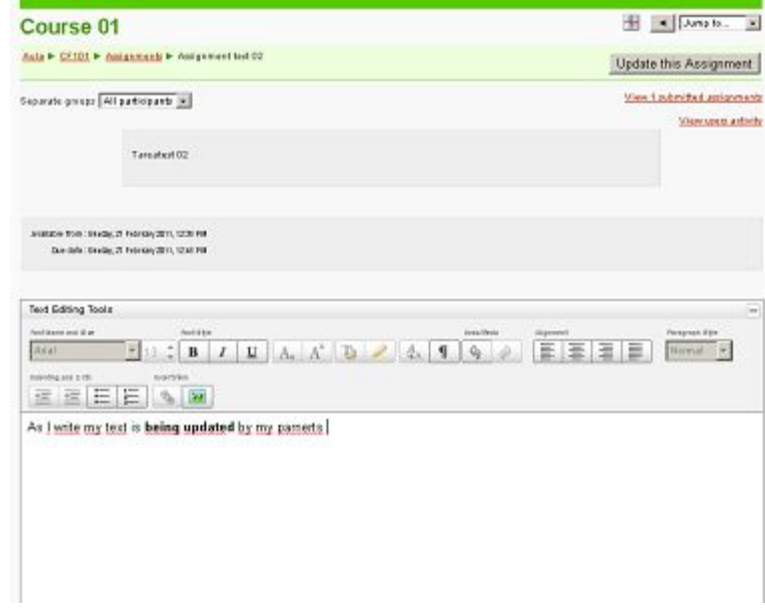

Twitter or email here

@muppetmasteruk

Find out more here: <https://moodle.org/mod/data/view.php?d=13&rid=4621>

### **# 20 Book Module**

#### **Book Module**

The book module makes it easy to create multi-page resources with a book-like format. This module can be used to build complete book-like websites inside of your Moodle course.

Note: The book module is available as a standard plugin in Moodle 2.3 onwards.

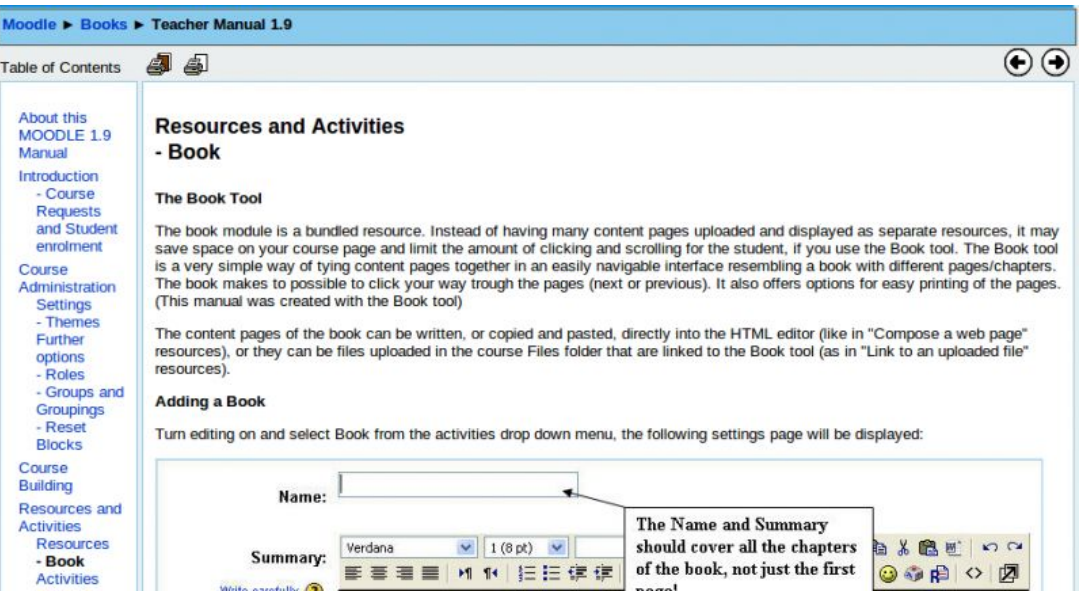

Twitter or email here

@muppetmasteruk

Find out more here:

[https://moodle.org/plugins/view.php?plugin=mod\\_book](https://moodle.org/plugins/view.php?plugin=mod_book)

## **# 21 Progress Tracking**

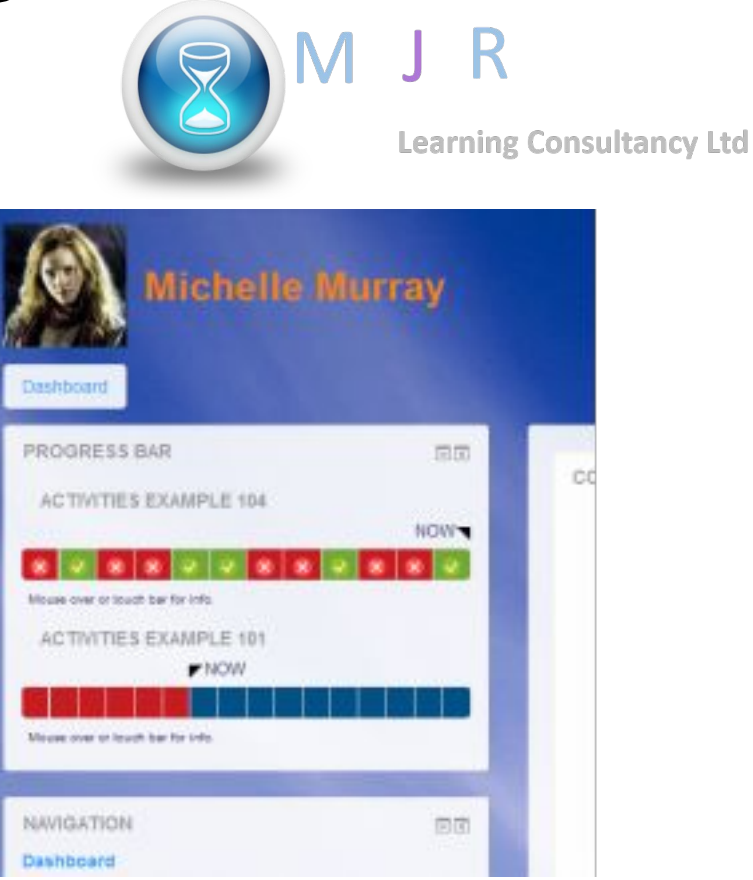

The Completion Progress block is a time-management tool for students.

- Visual representation of activities to be completed
- ●
- Colour-coded for quick reference
- Overview for teachers, identify students at risk
- Combined progress on Dashboard page

The block shows activities with [activity](https://docs.moodle.org/en/Activity_completion) [completion settings](https://docs.moodle.org/en/Activity_completion).

Find out more here:

[https://moodle.org/plugins/block\\_completion\\_progress](https://moodle.org/plugins/block_completion_progress)

### **Moodle**

### **Mark Rollins**

**Website**:[-MJR Learning Consultancy](http://mjrlearning.co.uk/)

**Twitter** @mjrlearning

**Linkin** <http://www.linkedin.com/in/mjrollins>

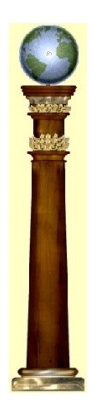

**Now Available as an [eBook](http://www.amazon.co.uk/Moodle-2-Engage-Students-Rollins-ebook/dp/B00C46OLJE/ref=sr_1_9?ie=UTF8&qid=1402664469&sr=8-9&keywords=moodle)**